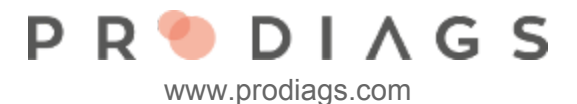

## Add New User or Role

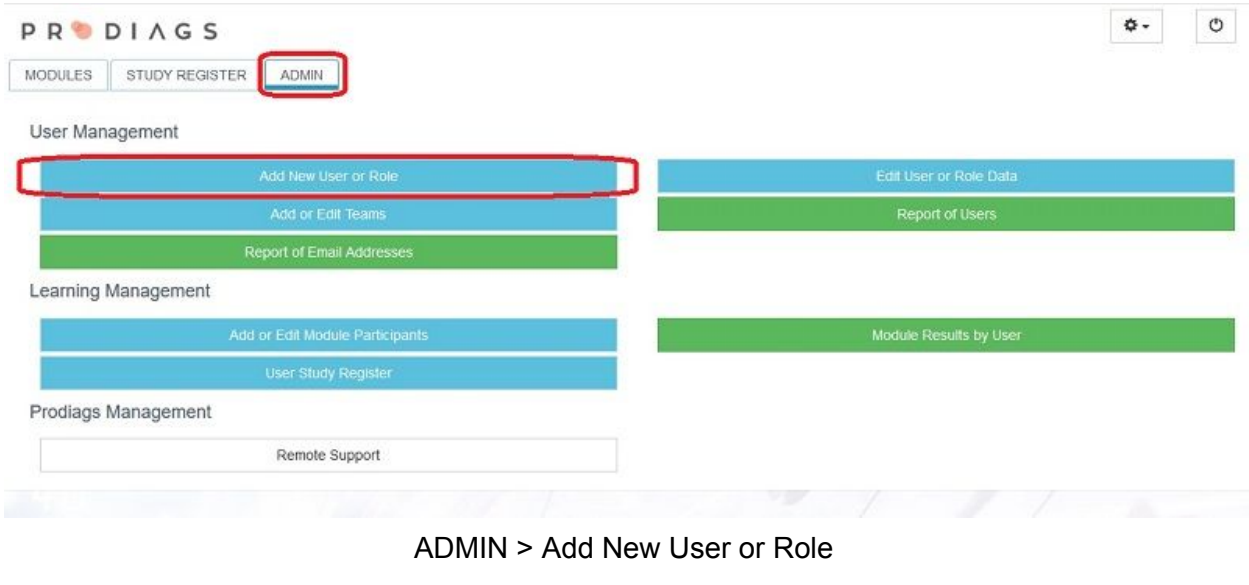

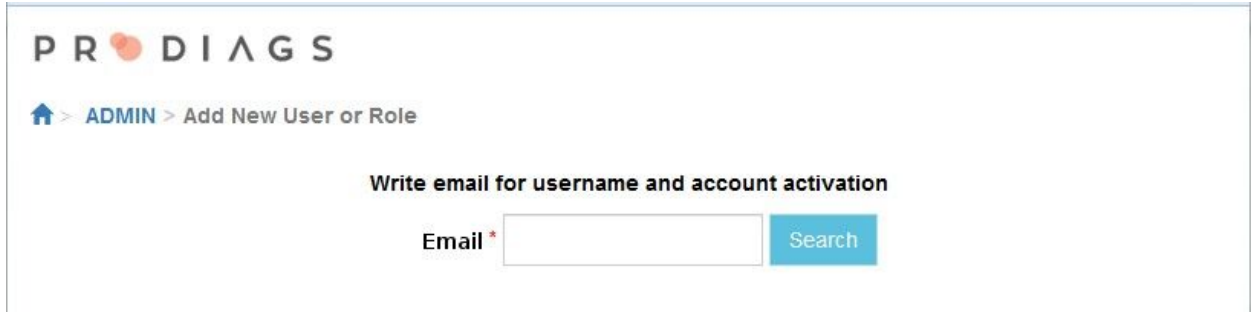

Enter the users email. The search function will let you know if the email is already in use

- If the Username is new, you'll need to enter the User Main Data and add a new Role
- If the Username exist, you have to confirm that the person is the same and create him/her a new Role in your group
- The user updates the following information on his/her own:
	- Password
	- Password Reset Delivery Email
	- Interface Language
	- Profile Image
	- Alternate Login accounts
		- Google
		- Office 365
		- Facebook

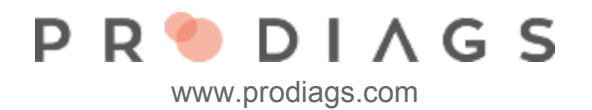

## **PRODIAGS**

 $\hat{\mathbf{B}}$  > ADMIN > Add New User or Role

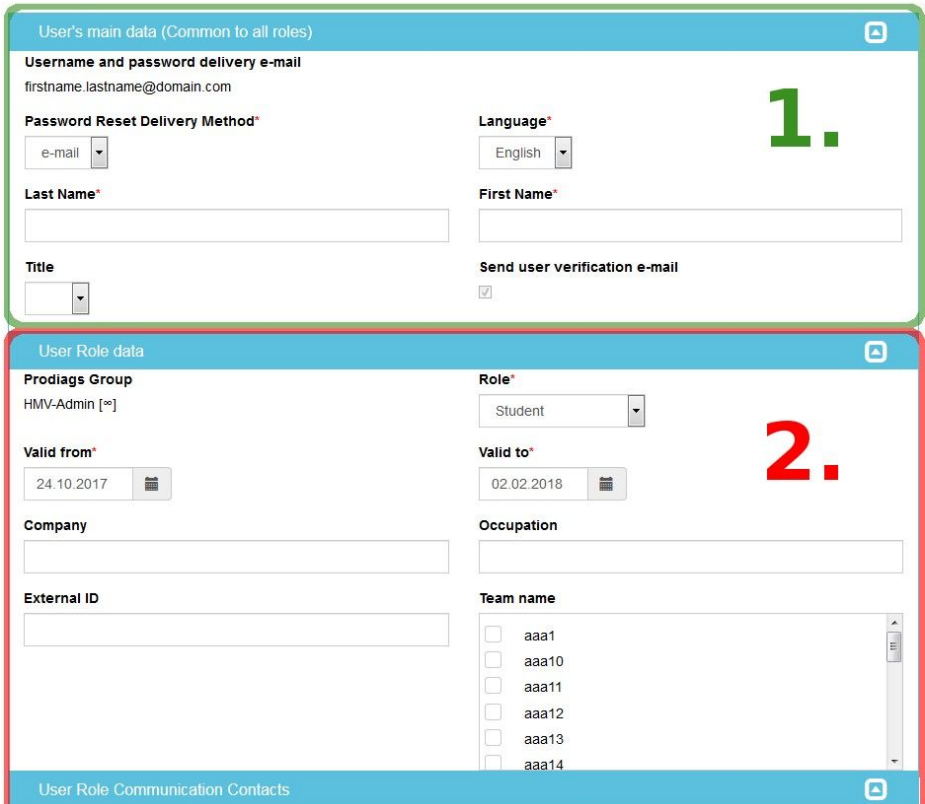

User Main Data (**1**) is needed when you make a completely new User. This info is the same for all different user Roles. User Role Data **(2**) is individual for different Roles.

## Mandatory Info

- First Name
- Last Name
- Language
- Role
- Valid from (Role User License Start Date)
- Valid to (Role User License End Date)

When making a new role you can add them directly to teams that already exists (Team Name).

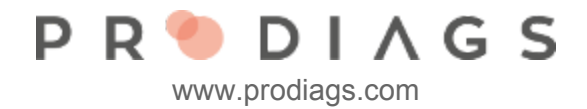

## Tip:

External ID is very useful when you need to export Role Study Data to other management systems that use a different ID (Study Number, Staff ID, etc.) The external ID is managed by administration and it can also be added to the CSV export function.

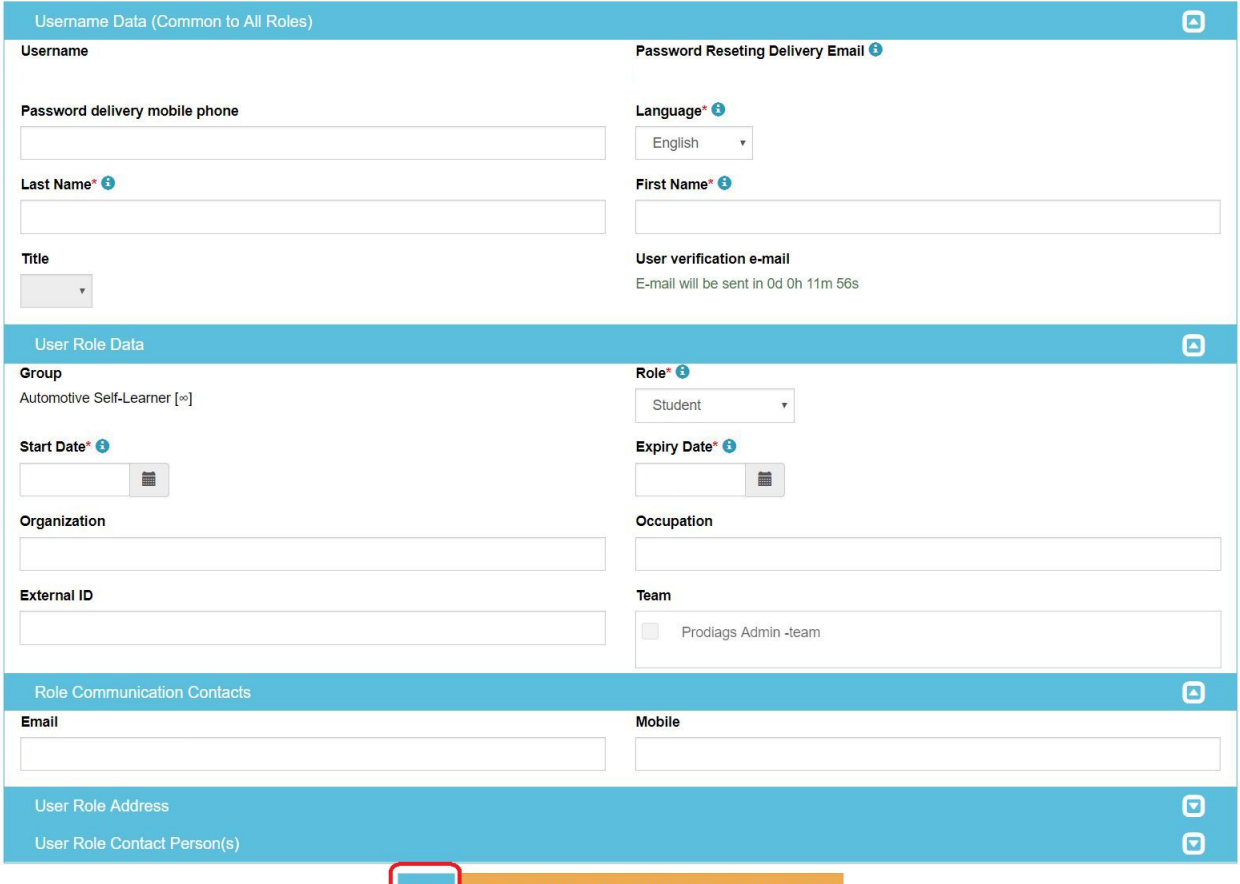

 $\begin{array}{|c|c|c|}\n\hline\n\end{array}$ 

When the Username (email) is saved, the user will receive an activation email to the same email address that's assigned as his/her username. The activation link is valid for three days. If the Username exist and only a new Role is added, the user will get an email message with info of the new Prodiags Role. The activation link redirects the user to Prodiags webpage where he/she can create his own personal password and other personal information. For example Email address, language, profile picture and alternate login methods (Google+, Office 356, Facebook).

Tip:

When adding several User/Roles with similar info (Team, Contact person info, etc.) you can use a function that Saves and Adds New User/Role with Identical Role Settings.

The **Save and Add New User/Role with Identical Role Settings** function will copy Role data and paste it to the next new Role automatically.